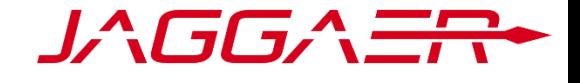

# RELEASE NOTES NOVEMBER 2019

#### GENERAL

### *<u>GIAGGAER ONE UI HARMONIZATION</u>*

Description: As part of our global alignment throughout JAGGAER One products, we have optimized and updated the sidebar navigation and header. Moreover, you are now able to choose between different themes.

> We currently support the familiar Pure user interface, and additionally we now offer a dark and light theme, as well as the option to configure the interface, which gives you the ability to apply your own branding. Accessibility is important to us, and therefore our new themes are designed to have no visual barriers.

### **CUSTOM NAME FOR EXCEL TICKET REPORT**

#### Description: Previously, the Excel ticket report export automatically included the date as part of its file name.

With this release, it is now possible to set a static name for the report export. If a name is not set, the export file will continue to use the previous naming convention.

### **S** TRANSLATIONS UPDATED

Description: The translations of the JAGGAER Direct application have been updated for the following languages: Italian, Japanese, Chinese, and Portuguese.

### **O** DROPDOWN FIELDS FOR USER SELECTION REPLACED WITH AUTO-COMPLETE FIELDS

Description: User selection dropdown fields throughout the application have been replaced with auto-complete fields. These fields automatically return relevant search results as the user begins to enter a user name into the field. This allows for faster selection when there is a large number of users to choose from.

These changes will be automatically transferred to your system.

 $\spadesuit$  These functions can be activated by customer configuration.

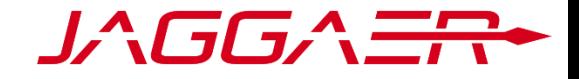

#### ADMINISTRATION

#### **CUSTOM EXPORT OF TABLE DESIGNER TABLES**

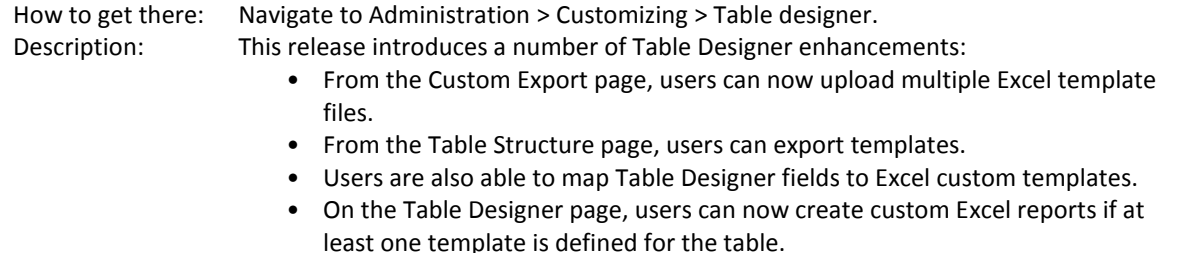

### $\bullet$  ACE ROLE REQUIRED FOR USER SWITCH ACCESS

How to get there: Navigate to Administration > My account and info > My user data. Description: Previously, users with admin access always had access to the User Switch tab on the My user data administration page.

With this release, only users with the ACE role have access to the User Switch tab.

### PAUSE CERTIFICATE REMINDERS FOR SUPPLIERS

Description: It is now possible to implement a condition to check for a table designer field value within the profile certificate expired workflow. This allows organizations to, for example, pause certificate reminders for suppliers once their profile certificate expires.

#### SUPPLIER PORTAL

### **BLACKBOARD DASHBOARD BOX ADDED TO DASHBOARD PURE SUPPLIER PORTAL**

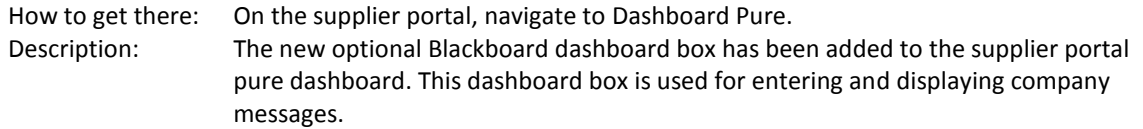

### ORDERS DASHBOARD BOX ADDED TO DASHBOARD PURE SUPPLIER PORTAL

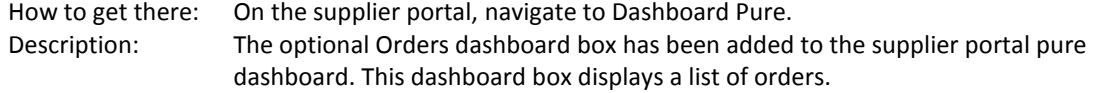

These changes will be automatically transferred to your system.

 $\spadesuit$  These functions can be activated by customer configuration.

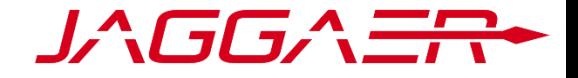

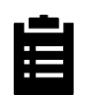

#### PROJECT

## **CHECK ADDITIONAL TASK STATUSES WHEN TASK STATUS CHANGES**

How to get there: Navigate to Project > Projects. Description: Previously, when a status was updated, a workflow could only check the status and code number for the task which triggered the status update.

> With this release, workflows can now check the status of other tasks on the same project/object combination by code number when a status update is triggered.

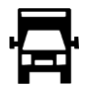

#### SCM

### PREVENT CONFIRMING ITEMS ALREADY DELIVERED

How to get there: Navigate to SCM > Orders. Description: With this release, if an item is set to delivered completely, then the checkbox for confirming it and related buttons are hidden.

### FILL SOM TICKETS WITH ORDER PARTNER INFORMATION

Description: It is now possible to have service order approval tickets automatically filled with information of the order partner. Partner role fields can be mapped to the ticket field.

### **P** PREVENT INCOMPLETE PACKAGING INFORMATION FROM BEING IMPORTED

Description: When this option is enabled, packaging information is not imported if material, plant, or supplier is not included.

### **ADD OVER/UNDER TOLERANCES FOR DELIVERIES**

Description: It is now possible to establish over-delivery and under-delivery tolerances for delivery call off items.

> If the quantity is under the under-delivery tolerance, a warning is shown. If the quantity is over the quantity of the disposition, the quantity is deducted from the next disposition. If the quantity is over the over-delivery tolerance, a warning is shown and the supplier needs to change the quantity to proceed.

These changes will be automatically transferred to your system.

 $\boldsymbol{\Phi}$  These functions can be activated by customer configuration.

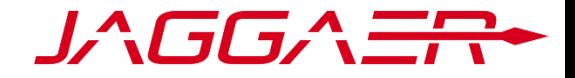

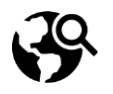

#### SOURCING

## SEND LTVD DATA EXPORT PDF TO SAP

Description: When a supplier sends their LTVD to the customer, the PDF can now be exported to the ERP system with a workflow change.

### **P** CHECK SUPPLIER STATUS FOR RFQ INVITATION

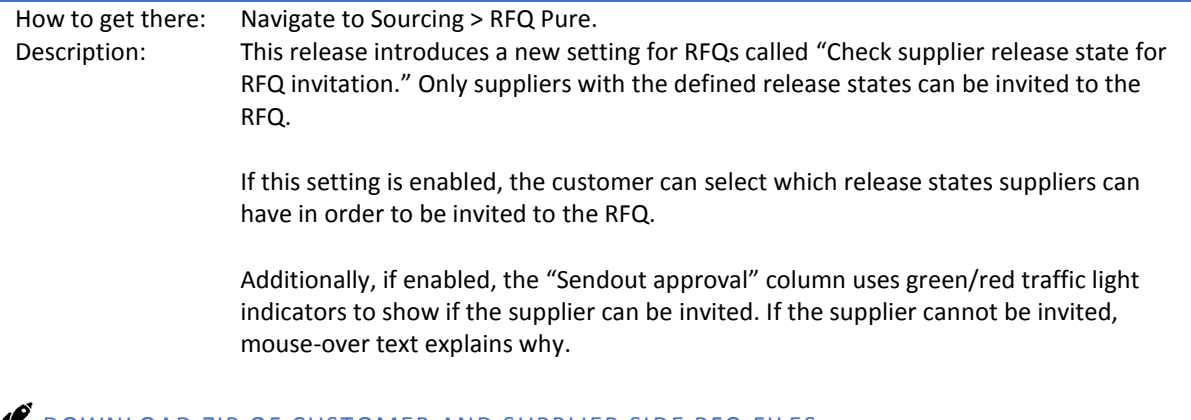

#### DOWNLOAD ZIP OF CUSTOMER AND SUPPLIER SIDE RFQ FILES

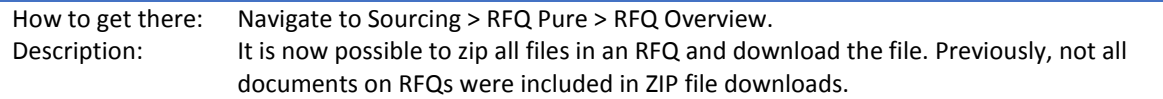

### SEND COMMENT TO SUPPLIER WHEN CATALOG WAS DECLINED

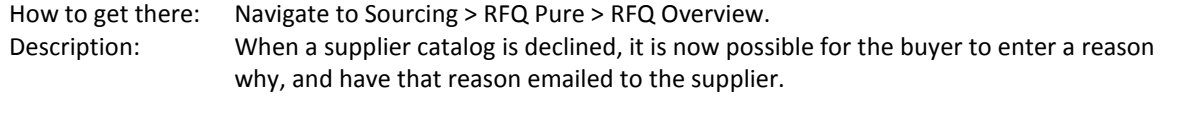

When this option is enabled, if a user clicks the Decline Catalog button, a pop-up window will open with a field for the user to enter a message for the supplier, which will be sent via email.

 $\mathbf G$  These changes will be automatically transferred to your system.

 $\spadesuit$  These functions can be activated by customer configuration.

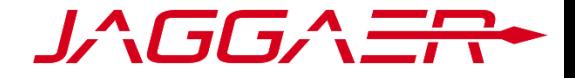

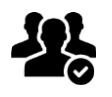

#### SRM / RATINGS

### **P** NEW NOTIFICATION FOR LOCAL BUYERS ON SUPPLIER CATEGORY CHANGES AND PROFILE UPDATES

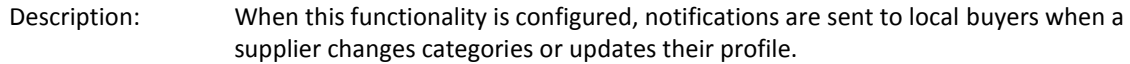

### $\bullet$  **NEW TYPE COLUMN FOR DOCUMENTS OVERVIEW**

How to get there: Navigate to CRM/SRM > Documents Pure > Documents Overview. Description: The new Type column has been added to the Documents Overview page. The column lists the document type for each document and includes icons to indicate if the document is public or private.

> Additionally, the Permission column on the page has been removed, as this information is now indicated by the public/private icons in the Type column.

### **CHART DASHBOARD BOX ADDED TO DOCUMENTS PURE**

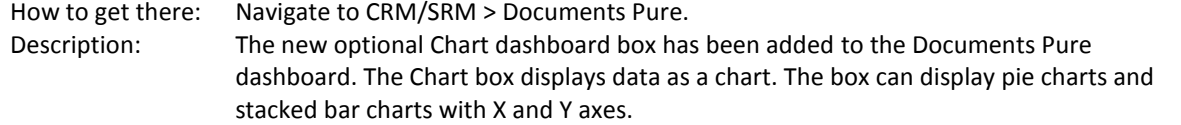

### **IMPORT/ EXPORT DOCUMENT DATA ON DOCUMENTS PURE**

How to get there: Navigate to CRM/SRM > Documents Pure. Description: With this release, customers can import their legacy contracts into the platform prior to go-live. This includes contracts metadata, including fields that have been designated as custom and would be created in the application.

> Furthermore, the document data can be exported into an Excel file (each type gets its own tab in the file). The exported file can be adapted and uploaded again, which enables a mass update of the existing data.

These changes will be automatically transferred to your system.

 $\spadesuit$  These functions can be activated by customer configuration.

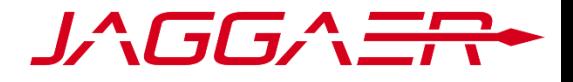

### ASSIGN ANSWERER USERS VIA PURCHASING GROUP

Description: With this release, all users from the Purchasing Group in an SRM are automatically assigned as answerers when the cycle begins.

### MASS END CYCLES OPTION FOR SUPPLIER PARTICIPANTS

How to get there: Navigate to Quality > Ratings Pure. Description: This release adds the new End multiple cycles functionality for supplier rating participants. To end multiple cycles, navigate to the Suppliers & Progress tab of the Participants list of a rating. Select the appropriate participants using the checkboxes on the Participants list, then click the More dropdown menu and select End multiple cycles.

### **C** FILTER RESULTS DASHBOARD BOX ADDED TO DOCUMENTS PURE

How to get there: Navigate to CRM/SRM > Documents Pure. Description: The new optional Filter Results dashboard box has been added to the Documents Pure dashboard. This dashboard box displays the search result of a saved advanced filter.

 $\bullet$  These changes will be automatically transferred to your system.

 $\spadesuit$  These functions can be activated by customer configuration.